**A l'attention des Responsables de Laboratoire, des Directeurs des Etablissements de Santé et des Correspondants locaux de Réactovigilance** 

# **ACTION CORRECTIVE URGENTE Anomalie de Logiciel Automate ORTHO VISION™ pour Cassettes ORTHO BioVue®**

## **Réf FD/GD/CL2015-082 Issy, le 28 Avril 2015**

**Madame, Monsieur, Cher(e) Client(e),** 

#### **Ce courrier a pour objet de vous informer d'une action corrective urgente sur le produit suivant:**

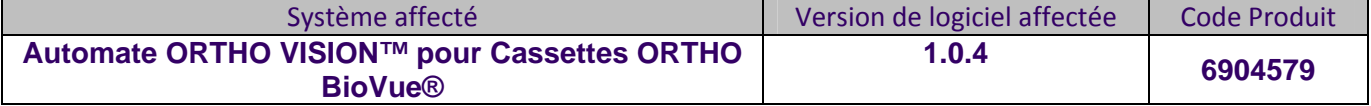

## **Description de l'anomalie**

**Ortho-Clinical Diagnostics, Inc. (OCD) a identifié une anomalie de logiciel sur l'automate ORTHO VISION™ pour Cassettes ORTHO BioVue®. L'automate est conçu pour supprimer automatiquement des données spécifiques, à une fréquence pré-définie, dans le cadre du nettoyage de routine de la base de données du système. Des tests internes ont confirmé, la survenue d'une anomalie de logiciel avec un code erreur (APSW13 or APSW00), lorsque l'automate procèdera au nettoyage de la base de données système après 6 mois d'utilisation.** 

## **Impact sur l'automate**

**En cas de survenue de l'anomalie, l'automate ne pourra plus être utilisé, nécessitant une intervention du service technique. Aucune des actions suggérées dans l'aide utilisateur de l'automate ne permettra de corriger l'anomalie, en raison d'un code erreur systématique.** 

## **Résolution**

**OCD va modifier le logiciel (MOD 10) afin d'éviter la survenue de cette anomalie. Le déploiement de cette modification (MOD10) va être programmé et priorisé en fonction de la date d'installation de votre automate. OCD vous contactera afin de prévoir l'installation de la MOD10 sur votre automate.** 

**La résolution de cette anomalie sera intégrée à la future version de logiciel, actuellement en développement, et qui vous permettra de nouveau de retrouver les données sur votre automate. Vous serez informé par courrier de la date de disponibilité.** 

**Nous publierons un bulletin technique (instructions provisoires) sur cette anomalie. Ce bulletin demeurera en vigueur jusqu'à ce que la nouvelle version de logiciel soit installée sur votre automate.** 

## **Impact sur les analyses**

**Selon nos investigations, cette anomalie ne devrait pas se produire. Cependant, en cas de survenue de cette anomalie avant l'installation de la MOD 10, votre automate sera hors d'usage nécessitant l'utilisation d'une méthode alternative ou d'un autre automate pour vos analyses. Un ingénieur technique OCD procédera dans ce cas à la remise en service de votre automate.** 

**IMPORTANT: A ce jour, nous n'avons reçu aucune réclamation portant sur cette anomalie.** 

#### **Actions Requises**

*S*  $\sim$  **3**  $\sim$  3  $\sim$  3  $\sim$  3  $\sim$  3  $\sim$  3  $\sim$  3  $\sim$  3  $\sim$  3  $\sim$  3  $\sim$  3  $\sim$  3  $\sim$  3  $\sim$  3  $\sim$  3  $\sim$ 

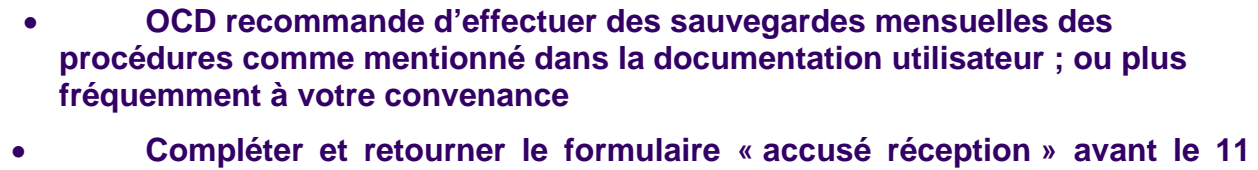

- **mai 2015. Conserver ce courrier à proximité de chaque automate ORTHO VISION™**
- **ou avec la documentation utilisateur.**
- **Contacter la Hot-Line OCD si vous rencontrez cette anomalie. L'installation de la MOD 10 sur votre automate sera priorisée en conséquence.**

## **L'ANSM a été informée de cette mesure.**

**Pour toute question complémentaire, notre Hot‐Line se tient à votre disposition au 03 88 65 47 33.**

**Nous vous prions de bien vouloir nous excuser pour les désagréments entrainés par cette mesure, et vous prions d'agréer, Madame, Monsieur, Cher(e) client(e), l'expression de nos respectueuses salutations.** 

> **Florence DEBAEKE Sr. Director, Global Direct Markets, Quality & Regulatory**

## **Questions et Réponses**

**1. Que puis-je faire afin de protéger les données stockées par mon automate ORTHO VISION™?** 

**Comme mentionné dans la documentation utilisateur, Ortho Clinical Diagnostics recommande fortement d'effectuer une sauvegarde mensuelle des enregistrements des données du système sur un périphérique d'exportation. Des sauvegardes mensuelles évitent la perte de données. Des sauvegardes plus fréquentes réduisent le risque de perte des données. Toutes les données de résultats et tous les changements dans les paramètres du système survenus depuis la dernière sauvegarde réussie seront perdus avec la récupération.** 

**Avant l'installation de la MOD 10, l'ingénieur technique effectuera une sauvegarde des données de votre automate. Après l'installation de la MOD 10, les données sauvegardées par l'ingénieur technique, ne seront pas perdues mais ne seront pas disponibles sur votre automate, jusqu'à l'installation de la nouvelle version du logiciel. Dès l'installation de la nouvelle version du logiciel, vous retrouvez toutes les données sauvegardées sur votre automate. Jusqu'à résolution complète de cette anomalie par la nouvelle version du logiciel, conserver les rapports de demandes, à titre de référence, pour les futurs résultats de tests.** 

**NOTE IMPORTANTE: Ne pas essayer de récupérer des données sur votre automate à partir d'une sauvegarde effectuée avant l'installation de la MOD 10, et ce jusqu'à l'installation de la nouvelle version du logiciel. Cela causerait une anomalie qui rendrait votre automate inutilisable. C'est pourquoi nous vous recommandons d'effectuer une sauvegarde externe des données de votre automate afin de pouvoir les retrouver à votre convenance.** 

## **NOTE: Les options de configuration client suivantes ne seront pas disponibles et devront être rétablies suite à l'installation de la MOD 10:**

- **Seuil positif des résultats défini par l'utilisateur**
- **Protocoles définis par l'utilisateur**
- **Réactifs définis par l'utilisateur**

*S*  $\sim$  **3**  $\sim$  3  $\sim$  3  $\sim$  3  $\sim$  3  $\sim$  3  $\sim$  3  $\sim$  3  $\sim$  3  $\sim$  3  $\sim$  3  $\sim$  3  $\sim$  3  $\sim$  3  $\sim$  3  $\sim$ 

**Profiles avec Mode CQ paramétré sur « MBC » (contrôle reposant sur la méthode)** 

**Selon les exigences de votre Laboratoire, la reconfiguration de ces paramètres pourra nécessiter une revalidation.** 

#### **2. Quand cette anomalie sera-t-elle résolue?**

**Comme décrit précédemment, le déploiement de la MOD 10 dépendra de la date d'installation de votre automate. OCD vous contactera afin de programmer l'installation.** 

**Vous serez informés par courrier, de la date de disponibilité de la nouvelle version du logiciel, actuellement en cours de développement, et qui permettra de nouveau de retrouver les données sur votre automate.** 

# **ACCUSE DE RECEPTION**

## **ACTION CORRECTIVE URGENTE Anomalie de Logiciel Automate ORTHO VISION™ pour Cassettes ORTHO BioVue®**

**Veuillez renseigner et nous retourner ce certificat de réception avant le 11 Mai 2015**

**Cachet du laboratoire obligatoire** 

**Nous certifions, Laboratoire…………………………………………………………………**

 **Avons pris connaissance du courrier réf. CL2015‐082 envoyé par la société OCD France et nous engageons à mettre en œuvre les actions requises.**

**Fait à ……………………………., le …………………….**

**Nom :**

**Signature :**

**Document à faxer ou retourner à : Ortho‐Clinical Diagnostics France Service Réglementaire & Qualité 1 rue Camille Desmoulins, TSA 40007 92787 Issy Les Moulineaux Cedex 9 Fax: 01‐55‐00‐28‐08**